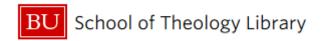

#### **Guide to Using Databases & Finding Articles**

Some, but not all, databases are indexed in the BU Libraries Search Catalog. You may have noticed links to full text articles in your catalog searches. In any BULS catalog search, you can click on "Articles" under "Material Types" on the right-hand side of the screen to limit your results to articles only.

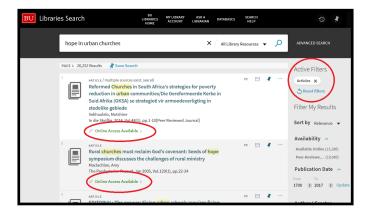

However, if you are researching a paper or other assignment, in most cases your professor(s) will expect you to perform a **thorough** search for articles directly within related databases. For your convenience, the Theology Library has compiled a list of the most frequently used databases in theology and religion. If you are not sure which database to start with, we strongly recommend that you begin by searching within the ATLA Religion Database.

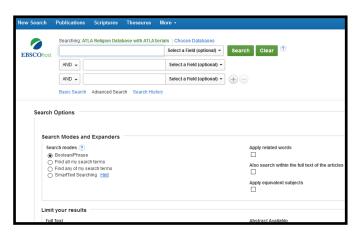

#### **Frequently Used Databases**

- ◆ ATLA Religion Database
- ♦ Religion and Philosophy Index
- ◆ ATLA Catholic Periodical and Literature Index
- Christian Periodical Index
- Index to Jewish Periodicals
- New Testament Abstracts
- Old Testament Abstracts
- Religion and the Law
- ♦ Index Theologicus (IxTheo)
- World Religion Database
- World Christian Database
- ◆ JSTOR
- Methodist and Wesleyan
   Studies Collection
- Global Digital Library on Theology and Ecumenism

# Access to these databases is available on our E-Resources page: library.bu.edu/eresources

BU's Mugar Memorial Library also has an "A to Z list of databases" on their website (www.bu.edu/library) that lists all of BU's databases. This can be helpful if you need to also search databases in another field, like psychology or sociology.

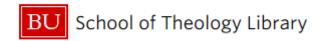

### **Guide to Using Databases & Finding Articles**

#### **Tips for Searching in Databases**

- ⇒ Search multiple synonyms of your keywords to discover the common terminology used by authors in that field.
- ⇒ Combine different keywords to narrow your search.
- ⇒ Save ALL articles you think might be useful; you can always weed them out later once you have a good number to look at. If you don't save them, you might not remember where you found them.
- ⇒ Save your search criteria, so you don't repeat the same searches endlessly, looking for new articles.
- ⇒ Try several databases, especially those in other fields (law, sociology, politics, etc.) if they apply.
- ⇒ Use the Advanced Search features whenever possible to limit by:
  - ⇒ Year published
  - ⇒ Scholarly or Peer-Reviewed Journals
  - $\Rightarrow$  Language
  - ⇒ Publication Type

#### **Be Careful Searching Scripture Passages!**

Keyword searches are *literal*, so a search for "Ephesians 1:4-6" will not catch *any* articles that name a larger version of the passage (ex. "Ephesians 1:3-14") or that simply name the verse "Ephesians 1:5".

The ATLA database has a helpful Scripture search tool at the top of the search page. Simply click on "Scripture" and then choose the book of scripture and the applicable verses, to see what has been published on that verse(s).

#### If you can't find full-text:

- Don't despair! Search our catalog to see if we have a hardcopy of the book or journal where the article is published. If we do, you can simply find the volume on the shelf and scan the article you need, at our convenient scanning station.
- If our library doesn't have the hardcopy either, place an interlibrary loan request for your article at: www.bu.edu/sthlibrary/ill/ using our ILLiad software. It's free, and in most cases a pdf scan of your article should arrive from another library in 1-2 business days. You will receive an email when it arrives, with a link back into ILLiad where the article is saved. There, download and save it as soon as you can; files are only kept on ILLiad for 2 weeks.

## Helpful Hint: Our scanners can create Word-Searchable PDFs!